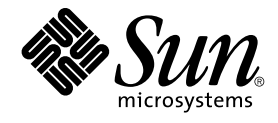

# Sun Cluster: Guía del servicio de datos para Sun Java System Application Server para SO Solaris

Sun Microsystems, Inc. 4150 Network Circle Santa Clara, CA 95054 U.S.A.

Referencia: 817–6395 Mayo 2004, Rev. A

Copyright 2004 Sun Microsystems, Inc. 4150 Network Circle, Santa Clara, CA 95054 U.S.A. Reservados todos los derechos.

Este producto o documento está protegido por la ley de copyright y se distribuye bajo licencias que restringen su uso, copia, distribución y descompilación. No se puede reproducir parte alguna de este producto o documento en ninguna forma ni por cualquier medio sin la autorización<br>previa por escrito de Sun y sus licenciadores, si los hubiera. El software de otr

Determinadas partes del producto pueden derivarse de Berkeley BSD Systems, con licencia de la Universidad de California. UNIX es una marca registrada en los EE.UU. y otros países, bajo licencia exclusiva de X/Open Company, Ltd.

Sun, Sun Microsystems, el logotipo de Sun, docs.sun.com, AnswerBook, AnswerBook2 y Solaris son marcas comerciales, marcas comerciales<br>registradas o marcas de servicio de Sun Microsystems, Inc. en los EE.UU. y otros países. SPARC se basan en una arquitectura desarrollada por Sun Microsystems, Inc.

La interfaz gráfica de usuario OPEN LOOK y Sun™ fue desarrollada por Sun Microsystems, Inc. para sus usuarios y licenciatarios. Sun reconoce los esfuerzos pioneros de Xerox en la investigación y desarrollo del concepto de interfaces gráficas o visuales de usuario para la industria de la<br>computación. Sun mantiene una licencia no exclusiva de Xerox para la interfaz g

Derechos del gobierno de los EE.UU. – Software comercial. Los usuarios del Gobierno de los EE.UU. están sujetos a los acuerdos de la licencia estándar de Sun Microsystems, Inc. y a las disposiciones aplicables sobre los FAR (derechos federales de adquisición) y sus suplementos.

ESTA DOCUMENTACION SE PROPORCIONA "TAL CUAL". SE RENUNCIA A TODAS LAS CONDICIONES EXPRESAS O IMPLICITAS,<br>REPRESENTACIONES Y GARANTÍAS, INCLUIDAS CUALQUIER GARANTÍA IMPLÍCITA DE COMERCIALIZACIÓN, ADECUACIÓN PARA UNA FINALIDAD DETERMINADA O DE NO CONTRAVENCIÓN, EXCEPTO EN AQUELLOS CASOS EN QUE DICHA RENUNCIA NO FUERA LEGALMENTE VÁLIDA.

Copyright 2004 Sun Microsystems, Inc. 4150 Network Circle, Santa Clara, CA 95054 U.S.A. Tous droits réservés.

Ce produit ou document est protégé par un copyright et distribué avec des licences qui en restreignent l'utilisation, la copie, la distribution, et la<br>décompilation. Aucune partie de ce produit ou document ne peut être rep aux polices de caractères, est protégé par un copyright et licencié par des fournisseurs de Sun.

Des parties de ce produit pourront être dérivées du système Berkeley BSD licenciés par l'Université de Californie. UNIX est une marque déposée aux Etats-Unis et dans d'autres pays et licenciée exclusivement par X/Open Company, Ltd.

Sun, Sun Microsystems, le logo Sun, docs.sun.com, AnswerBook, AnswerBook2, et Solaris sont des marques de fabrique ou des marques déposées, ou marques de service, de Sun Microsystems, Inc. aux Etats-Unis et dans d'autres pays. Toutes les marques SPARC sont utilisées sous licence et sont des marques de fabrique ou des marques déposées de SPARC International, Inc. aux Etats-Unis et dans d'autres pays. Les produits portant les marques SPARC sont basés sur une architecture développée par Sun Microsystems, Inc.

L'interface d'utilisation graphique OPEN LOOK et Sun™a été développée par Sun Microsystems, Inc. pour ses utilisateurs et licenciés. Sun reconnaît<br>les efforts de pionniers de Xerox pour la recherche et le développement du de l'informatique. Sun détient une licence non exclusive de Xerox sur l'interface d'utilisation graphique Xerox, cette licence couvrant également les<br>licenciés de Sun qui mettent en place l'interface d'utilisation graphiqu

CETTE PUBLICATION EST FOURNIE "EN L'ETAT" ET AUCUNE GARANTIE, EXPRESSE OU IMPLICITE, N'EST ACCORDEE, Y COMPRIS DES<br>GARANTIES CONCERNANT LA VALEUR MARCHANDE, L'APTITUDE DE LA PUBLICATION A REPONDRE A UNE UTILISATION<br>PARTICU S'APPLIQUERAIT PAS, DANS LA MESURE OU IL SERAIT TENU JURIDIQUEMENT NUL ET NON AVENU.

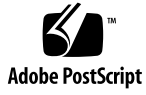

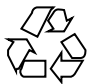

040519@8606

## Contenido

#### **[Prefacio 5](#page-4-0)**

#### **[Instalación y configuración de Sun Cluster HA for Sun Java System Application](#page-10-0) [Server 11](#page-10-0)**

[Información general sobre Sun Cluster HA for Sun Java System Application](#page-11-0) [Server 12](#page-11-0)

[Información general de una configuración a prueba de fallos 13](#page-12-0)

[Información general sobre la configuración de múltiples maestros 14](#page-13-0)

[Mapa de tareas: Instalación y configuración de Sun Cluster HA for Sun Java System](#page-15-0) [Application Server 16](#page-15-0)

[Planificación de la instalación y la configuración de Sun Java System Application](#page-16-0) [Server 17](#page-16-0)

[Restricciones en la configuración 17](#page-16-0)

[Configuración y activación de los recursos de red para las operaciones de recuperación](#page-18-0) [de fallos 19](#page-18-0)

▼ [Cómo configurar y activar los recursos de red para una configuración a prueba](#page-18-0) [de fallos 19](#page-18-0)

[Instalación y configuración de Sun Java System Application Server 21](#page-20-0)

▼ [Cómo instalar y configurar Sun Java System Application Server 21](#page-20-0)

[Uso de Sun Java System Application Server con HADB 26](#page-25-0)

[Instalación y configuración del módulo Sun Java System Web Server 26](#page-25-0)

▼ [Cómo instalar y configurar el módulo Sun Java System Web Server 26](#page-25-0)

[Planificación de la instalación y configuración de Sun Cluster HA for Sun Java System](#page-26-0) [Application Server 27](#page-26-0)

[Preguntas sobre la planificación de la configuración 27](#page-26-0) [Instalación de Sun Cluster HA for Sun Java System Application Server 28](#page-27-0)

▼ Cómo instalar los paquetes de Sun Cluster HA for Sun Java System Application

[Server con el programa Sun Java Enterprise System Common Installer 28](#page-27-0) [Registro y configuración de Sun Cluster HA for Sun Java System Application](#page-29-0) [Server 30](#page-29-0)

▼ [Cómo registrar y configurar Sun Cluster HA for Sun Java System Application](#page-30-0) [Server como servicio de datos a prueba de fallos 31](#page-30-0)

▼ [Cómo registrar y configurar Sun Cluster HA for Sun Java System Application](#page-33-0) [Server como servicio con maestros en múltiples nodos 34](#page-33-0)

[Configuración de las propiedades de extensión Sun Cluster HA for Sun Java System](#page-35-0) [Application Server 36](#page-35-0)

[Configuración del tipo de recurso](#page-36-0) SUNW. HAStoragePlus 37

[Verificación de la instalación y la configuración de Sun Cluster HA for Sun Java](#page-37-0) [System Application Server 38](#page-37-0)

▼ [Cómo verificar la instalación y configuración de Sun Cluster HA for Sun Java](#page-37-0) [System Application Server 38](#page-37-0)

[Funcionamiento del supervisor de fallos de Sun Cluster HA for Sun Java System](#page-38-0) [Application Server 39](#page-38-0)

[Propiedades de extensión 39](#page-38-0)

[Análisis de funciones y algoritmos 40](#page-39-0)

**[Índice 43](#page-42-0)**

**4** Sun Cluster: Guía del servicio de datos para Sun Java System Application Server para SO Solaris • Mayo 2004, Rev. A

## <span id="page-4-0"></span>Prefacio

*Sun Cluster: Guía del servicio de datos para Sun Java System Application Server para SO Solaris* explica cómo instalar y configurar Sun™ Cluster HA para Sun Java System Application Server en sistemas basados en SPARC® y x86.

**Nota –** En este documento el término "x86" hace referencia a la familia de chips microprocesadores Intel de 32 bits y a los compatibles de AMD.

Este documento está destinado a administradores de sistemas con un amplio conocimiento del software y hardware de Sun, no se debe usar como guía de preventa o de planificación. Antes de leer este manual debe haber determinado ya los requisitos del sistema; también debe contar con el equipo y el software adecuados.

Las instrucciones de este documento presuponen un conocimiento previo del sistema operativo Solaris™ y el dominio del software de gestión de volúmenes que se utiliza con Sun Cluster.

**Nota –** El software Sun Cluster se ejecuta en dos plataformas: SPARC y x86. La información de este documento incumbe a ambas plataformas, a menos que se especifique lo contrario en un capítulo, sección, nota, lista, figura, tabla o ejemplo concretos.

# Órdenes UNIX

Este documento contiene información sobre las órdenes específicas de la instalación y configuración de los servicios de datos de Sun Cluster, pero *no* incluye información detallada sobre las órdenes y los procedimientos básicos de UNIX®, como apagar el sistema, arrancarlo o configurar los dispositivos, que, si lo desea, puede obtener en las siguientes fuentes:

- Documentación en línea del sistema operativo Solaris
- Páginas de comando man del sistema operativo Solaris
- Otra documentación de software recibida con el sistema.

## Convenciones tipográficas

La tabla siguiente describe los cambios tipográficos utilizados en este manual.

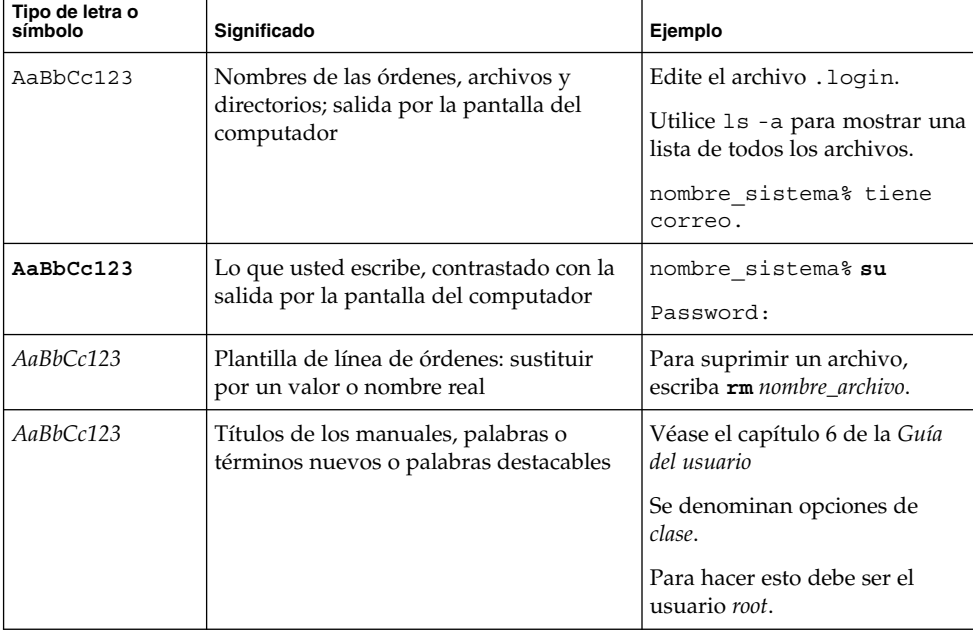

**TABLA P–1** Convenciones tipográficas

**6** Sun Cluster: Guía del servicio de datos para Sun Java System Application Server para SO Solaris • Mayo 2004, Rev. A

## Indicadores de los shells en los ejemplos de órdenes

La tabla siguiente muestra los indicadores predeterminados del sistema y de superusuario para los shells Bourne, Korn y C.

**TABLA P–2** Indicadores de los shells

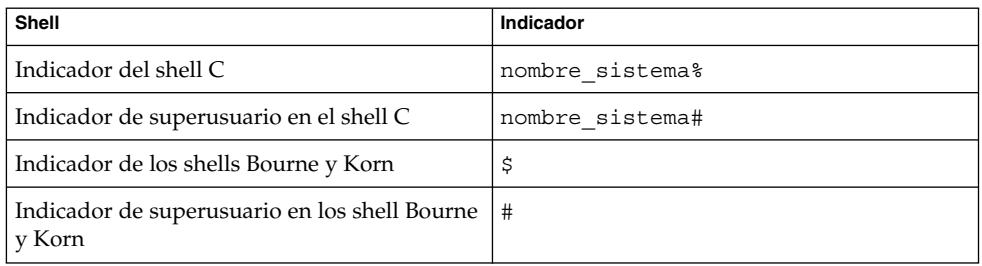

# Documentación relacionada

Puede encontrar información sobre temas referentes a Sun Cluster en la documentación enumerada en la tabla siguiente. Toda la documentación de Sun Cluster está disponible en <http://docs.sun.com>.

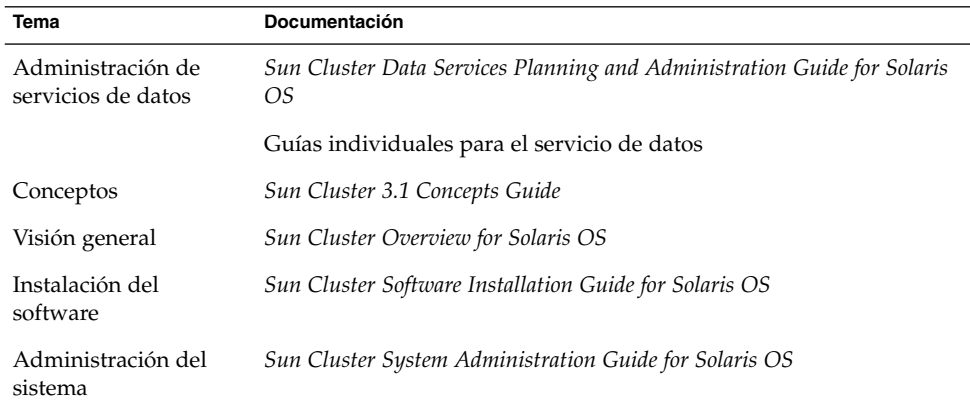

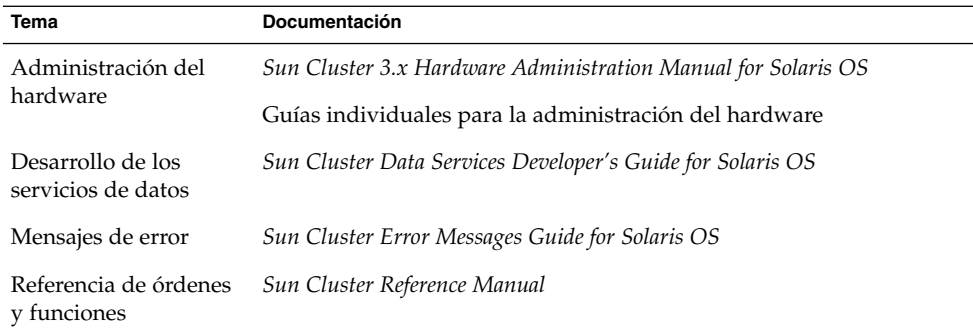

Si desea obtener una lista completa de la documentación de Sun Cluster, consulte las notas sobre cada versión de Sun Cluster en <http://docs.sun.com>.

## Acceso a la documentación de Sun en línea

La sede web docs.sun.com<sup>SM</sup> permite acceder a la documentación técnica de Sun en línea. Puede explorar el archivo docs.sun.com, buscar el título de un manual o un tema específicos. El URL es <http://docs.sun.com>.

# Solicitud de documentación de Sun

Sun Microsystems ofrece una seleccionada documentación impresa sobre el producto. Si desea una lista de documentos y saber cómo solicitarlos, consulte "Adquirir documentación impresa" en [http://docs.sun.com.](http://docs.sun.com)

## Ayuda

Si tiene problemas durante la instalación o utilización de Sun Cluster, póngase en contacto con su proveedor de servicios y déle la información siguiente:

- Su nombre y dirección de correo electrónico (si estuviera disponible)
- **8** Sun Cluster: Guía del servicio de datos para Sun Java System Application Server para SO Solaris Mayo 2004, Rev. A
- <span id="page-8-0"></span>■ El nombre, dirección y número de teléfono de su empresa
- Los modelos y números de serie de sus sistemas
- El número de versión del sistema operativo Solaris; por ejemplo Solaris 8
- El número de versión de Sun Cluster (por ejemplo, Sun Cluster 3.0)

Use las órdenes siguientes para reunir información sobre cada nodo del sistema para el proveedor de servicios.

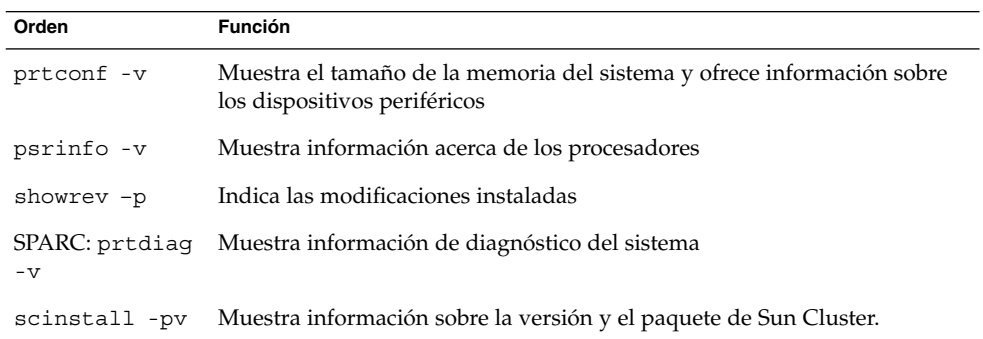

Tenga también a punto el contenido del archivo /var/adm/messages.

**10** Sun Cluster: Guía del servicio de datos para Sun Java System Application Server para SO Solaris • Mayo 2004, Rev.

# <span id="page-10-0"></span>Instalación y configuración de Sun Cluster HA for Sun Java System Application Server

Este capítulo describe los procedimientos de instalación y configuración de Sun Cluster HA for Sun Java System Application Server.

Este capítulo estudia los procedimientos siguientes.

- ["Cómo configurar y activar los recursos de red para una configuración a prueba de](#page-18-0) fallos" [en la página 19](#page-18-0)
- ["Cómo instalar y configurar Sun Java System Application Server"](#page-20-0) en la página 21
- ["Cómo instalar y configurar el módulo Sun Java System Web Server"](#page-25-0) [en la página 26](#page-25-0)
- ["Cómo instalar los paquetes de Sun Cluster HA for Sun Java System Application](#page-27-0) [Server con el programa Sun Java Enterprise System Common Installer"](#page-27-0) [en la página 28](#page-27-0)
- ["Cómo registrar y configurar Sun Cluster HA for Sun Java System Application](#page-30-0) [Server como servicio de datos a prueba de fallos"](#page-30-0) en la página 31
- ["Cómo registrar y configurar Sun Cluster HA for Sun Java System Application](#page-33-0) [Server como servicio con maestros en múltiples nodos"](#page-33-0) en la página 34
- ["Configuración del tipo de recurso](#page-36-0) SUNW.HAStoragePlus" en la página 37
- ["Cómo verificar la instalación y configuración de Sun Cluster HA for Sun Java](#page-37-0) [System Application Server"](#page-37-0) en la página 38

## <span id="page-11-0"></span>Información general sobre Sun Cluster HA for Sun Java System Application Server

Esta sección explica cómo Sun Cluster HA for Sun Java System Application Server habilita Sun Java System Application Server para conseguir una alta disponibilidad. Consulte *Sun Cluster Data Service Release Notes for Solaris OS* para ver información nueva sobre la instalación y configuración de Sun Cluster HA for Sun Java System Application Server.

Sun Java System Application Server proporciona una plataforma de alto rendimiento compatible con Java 2 Enterprise Edition (J2EE<sup>TM</sup>) 1.3, adecuada para un amplio despliegue de servicios de aplicaciones y web. Está diseñado para satisfacer las necesidades de los clientes de la empresa y se puede ejecutar bajo el control del software Sun Cluster.

La implementación actual de Sun Cluster HA for Sun Java System Application Server está diseñada para trabajar con Sun Java System Application Server 7.0. Sun Java System Message Queue se empaqueta con la instalación de Sun Java System Application Server. Consulte *Sun Cluster Data Service for Sun Java System Message Queue Guide for Solaris OS* si desea información sobre la configuración de Sun Java System Message Queue con el fin de conseguir una alta disponibilidad.

Los clientes ricos pueden conectarse directamente con Sun Java System Application Server. Las conexiones de cliente web a Sun Java System Application Server se pueden dirigir a través de un servidor de web de componente frontal. Sun Java System Application Server proporciona una instalación provisional para el módulo para usarlo con Sun Java System Web Server.

La implementación de Sun Cluster HA for Sun Java System Application Server no implica la existencia de programas de los que dependa su arquitectura. Éstos, como las bases de datos y los servidores web, se deberían configurar para que ofrezcan una elevada disponibilidad, pero pueden ejecutarse desde otro clúster.

Consulte "Planning for Sun Cluster Data Services" in *Sun Cluster Data Services Planning and Administration Guide for Solaris OS* y *Sun Cluster 3.1 Concepts Guide* si desea información general sobre los servicios de datos, los grupos de recursos, los recursos y otros temas relacionados.

Puede configurar Sun Cluster HA for Sun Java System Application Server con uno de los métodos siguientes:

- Configurar Sun Cluster HA for Sun Java System Application Server como servicio de datos a prueba de fallos controlado al mismo tiempo desde un nodo.
- **12** Sun Cluster: Guía del servicio de datos para Sun Java System Application Server para SO Solaris Mayo 2004, Rev. A

<span id="page-12-0"></span>■ Configurar Sun Cluster HA for Sun Java System Application Server como servicio controlado desde varios nodos simultáneamente.

Consulte ["Cómo registrar y configurar Sun Cluster HA for Sun Java System](#page-30-0) [Application Server como servicio de datos a prueba de fallos"](#page-30-0) en la página 31 y ["Cómo registrar y configurar Sun Cluster HA for Sun Java System Application Server](#page-33-0) [como servicio con maestros en múltiples nodos"](#page-33-0) en la página 34 para obtener información sobre los procedimientos.

### Información general de una configuración a prueba de fallos

Sun Cluster HA for Sun Java System Application Server es un servicio de datos con propiedades de ampliación adecuadas para configurar un servidor de aplicaciones a prueba de fallos, controlado por un nodo cada vez. Un servidor de administración de dominios también puede configurarse para que ofrezca una alta disponibilidad, como recurso a prueba de fallos. Los clientes web se pueden conectar directamente a Sun Java System Application Server.

La utilización de la herramienta de administración de GUI o de línea de órdenes de Sun Java System Application Server está restringida en un entorno de clústers. Antes de configurar las instancias de la aplicación y el servidor de administración en grupos de recursos, consulte ["Restricciones en la configuración"](#page-16-0) en la página 17 si desea información sobre cómo usar asadmin o la interfaz administrativa de Sun Java System Application Server en el clúster. Consulte "Configuration Guidelines for Sun Cluster Data Services" in *Sun Cluster Data Services Planning and Administration Guide for Solaris OS* si desea más información sobre la configuración de recursos y los grupos de recursos.

Utilice la configuración estándar de esta sección para planificar la instalación y configuración de Sun Cluster HA for Sun Java System Application Server. Éste puede admitir otras configuraciones adicionales, pero, para obtener información sobre ellas, debe ponerse en contacto con el representante de servicios de su empresa.

La figura siguiente muestra una configuración a prueba de fallos estándar de un Sun Java System Application Server que funciona en un clúster de dos nodos. Consulte ["Restricciones en la configuración"](#page-16-0) en la página 17 si desea información adicional sobre la configuración de Sun Cluster HA for Sun Java System Application Server como servicio de datos a prueba de fallos.

<span id="page-13-0"></span>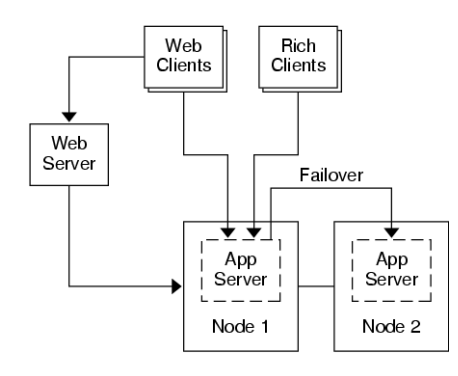

**FIGURA 1–1** Clúster de dos nodos con configuración del servicio de datos a prueba de fallos

### Información general sobre la configuración de múltiples maestros

También se puede configurar Sun Cluster HA for Sun Java System Application Server para que tenga maestros en varios nodos simultáneamente. Esta configuración proporciona escalabilidad mediante una hilera web de componente frontal para dirigir las solicitudes a los servidores de aplicaciones. El módulo de paso que proporciona el servidor de aplicaciones debe usarse con una hilera web de componente frontal para dirigir las solicitudes a una de las instancias de Sun Java System Application Server en ejecución.

Un Sun Java System Web Server de alta disponibilidad se configura para que se ejecute en el clúster preparado con el fin de recibir en un nombre lógico de servidor. Si la hilera web se ejecuta en el mismo clúster que el servidor de aplicaciones, se debe configurar el módulo para que envíe las solicitudes a las direcciones IP privadas del clúster. La instancia de Sun Java System Web Server también se puede configurar para ejecutarse en un clúster diferente. Si la hilera web se ejecuta en un clúster independiente, se debe configurar el módulo para que envíe las solicitudes a los nombres físicos de servidor de los miembros del clúster que pueden ejecutar el recurso Sun Java System Application Server. Un ejemplo de nombre físico de servidor es phys-schost-1.

Las configuraciones de Sun Cluster HA for Sun Java System Application Server que tienen maestros en múltiples nodos pueden usar una interconexión privada para dirigir el tráfico de Sun ONE Web Server a Sun Java System Application Server.

**14** Sun Cluster: Guía del servicio de datos para Sun Java System Application Server para SO Solaris • Mayo 2004, Rev.

**Nota –** Si configura Sun Cluster HA for Sun Java System Application Server como un servicio con maestros en múltiples nodos simultáneamente, debe instalar y configurar Sun Java System Web Server. La configuración de Sun Java System Web Server debe ser la misma en todos los nodos del clúster.

Se puede equilibrar la carga de varias instancias de Sun Java System Application Server. Para habilitar el equilibrio de cargas, instale el módulo de Sun Java System Application Server en la configuración de Sun Java System Web Server. Se puede configurar Sun Java System Web Server como recurso escalable o a prueba de fallos si se usa como componente frontal de Sun Java System Application Server.

Se ha configurado la instancia Sun Java System Application Server de manera que los receptores de HTTP reciban en todas las interfaces (0.0.0.0), el valor predeterminado de Sun Java System Application Server.

**Nota –** Para un servicio de datos con maestros en múltiples nodos, los receptores IIOP no ofrecen una alta disponibilidad.

La figura siguiente muestra una configuración de un servidor Sun Java System Application Server que controla el recurso en dos nodos simultáneamente.

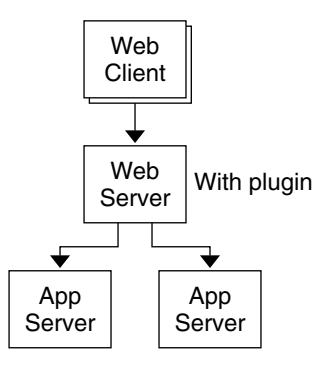

**FIGURA 1–2** Clúster de dos nodos con servicio de datos con maestros en múltiples nodos

# <span id="page-15-0"></span>Mapa de tareas: Instalación y configuración de Sun Cluster HA for Sun Java System Application Server

La tabla siguiente enumera las secciones que describen la instalación y las tareas de configuración. Realice estas tareas en el orden en que se enumeran.

**TABLA 1–1** Mapa de tareas: Instalación y configuración de Sun Cluster HA for Sun Java System Application Server

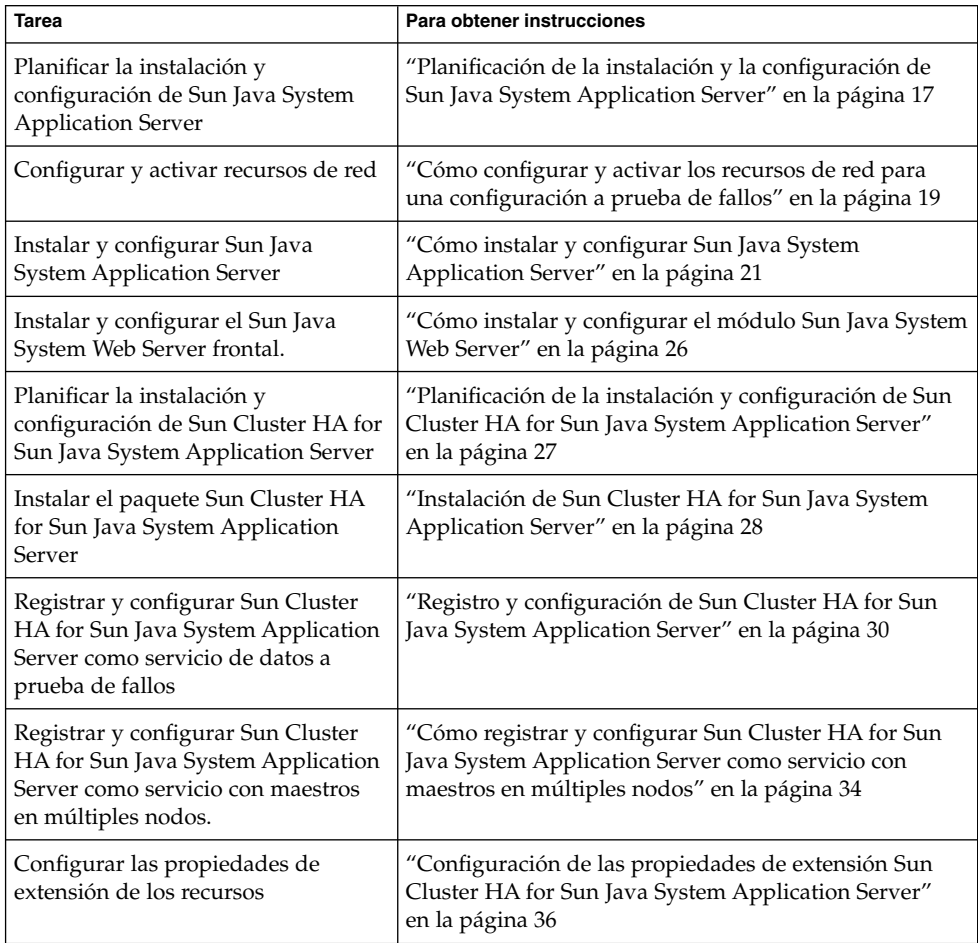

**16** Sun Cluster: Guía del servicio de datos para Sun Java System Application Server para SO Solaris • Mayo 2004, Rev.

<span id="page-16-0"></span>**TABLA 1–1** Mapa de tareas: Instalación y configuración de Sun Cluster HA for Sun Java **System Application Server** 

| <b>Tarea</b>                                                                                            | Para obtener instrucciones                                                                                                    |
|----------------------------------------------------------------------------------------------------|----------------------------------------------------------------------------------------------------|
| Verificar la instalación y<br>configuración de Sun Cluster HA for<br>Sun Java System Application Server | "Verificación de la instalación y la configuración de Sun<br>Cluster HA for Sun Java System Application Server"<br>en la página 38 |
| Ver y comprender la información del<br>supervisor de fallos                                             | "Funcionamiento del supervisor de fallos de Sun<br>Cluster HA for Sun Java System Application Server"<br>en la página 39           |

**Nota –** Si ejecuta varios servicios de datos en su configuración de Sun Cluster puede configurarlos en cualquier orden, con esta excepción: si Sun Cluster HA for Sun Java System Application Server depende de Sun Cluster HA for DNS, debe configurar el DNS primero. Si desea más información, consulte *Sun Cluster Data Service for Domain Name Service (DNS) Guide for Solaris OS*. El software de DNS se incluye con el sistema operativo Solaris. Si el clúster obtiene el servicio de DNS de otro servidor, configure el clúster como cliente de DNS primero.

# Planificación de la instalación y la configuración de Sun Java System Application Server

Antes de instalar y configurar Sun Java System Application Server, use esta sección como lista de comprobación.

### Restricciones en la configuración

Tenga en cuenta estas limitaciones y requisitos antes de comenzar la instalación.

- Almacene los datos y archivos estáticos en el sistema de archivos local de cada nodo del clúster. Los datos dinámicos deben residir en el sistema de archivos del clúster si desea que se puedan ver o actualizar desde cualquier nodo del clúster. Los archivos de configuración y binarios de Sun Java System Application Server deben tener una gran disponibilidad y ser accesibles para las instancias del servidor de aplicaciones que se estén ejecutando en todos los nodos.
- No utilice las herramientas de administración de GUI o la línea de órdenes de Sun Java System Application Server para iniciar o detener las instancias de Sun Java System Application Server mientras haya instancias de aplicaciones en ejecución.

Instalación y configuración de Sun Cluster HA for Sun Java System Application Server **17**

Estas herramientas administrativas sólo se pueden usar con las instancias de aplicaciones en ejecución si su configuración cumple las siguientes condiciones.

- El servidor Sun Java System Application Server está configurado como servicio a prueba de fallos, controlado por un nodo cada vez.
- Todas las instancias del servidor de aplicaciones de un dominio, incluido el servidor de administración, están configuradas en un grupo de recursos.
- Si pretende usar Sun Java System Application Server como un servicio con maestros en múltiples nodos, debe configurar los receptores HTTP e IIOP para que estén atentos al recurso de red adecuado. Esta configuración es necesaria porque, de modo predeterminado, el comportamiento de Sun Java System Application Server lo vincula a todas las direcciones IP del nodo.
- Si usa Solstice DiskSuite™/Solaris Volume Manager, configure el software Sun Java System Application Server para que use el registro del sistema de archivos UNIX®˚ (UFS) o metadispositivos duplicados básicos. Consulte la documentación de Solstice DiskSuite/Solaris Volume Manager para obtener información sobre cómo configurar los metadispositivos duplicados básicos.
- Debe configurar los nombres de sistemas en sus servicios de nombres antes de comenzar la instalación de Sun Java System Application Server. Debe especificar un recurso de red (dirección IP) que pueda pasar de uno a otro nodo en caso de fallo.
- No debe suprimir ni reubicar cualquiera de los archivos o directorios instalados que la instalación de Sun Java System Application Server coloque en el sistema de archivos de clúster. Por ejemplo, no reubique ninguno de los binarios que se instalan con el software Sun Java System Application Server.
- Debe instalar los binarios en los discos locales.
- Debe configurar los recursos de red que usan los clientes para acceder al servicio de datos y poner en línea los nombres lógicos de servidor.

**Nota –** Si ejecuta Sun Java System Application Server con otro servidor de aplicaciones que utilice los mismos recursos de red, configure los servidores para que reciban desde otros puertos. Configurar los receptores en puertos diferentes evita un conflicto de puertos entre los dos servidores.

**18** Sun Cluster: Guía del servicio de datos para Sun Java System Application Server para SO Solaris • Mayo 2004, Rev.

A

# <span id="page-18-0"></span>Configuración y activación de los recursos de red para las operaciones de recuperación de fallos

Antes de instalar y configurar Sun Java System Application Server para un servicio de datos a prueba de fallos, configure los recursos de red que usa el servidor después de la instalación y configuración. Para configurar y activar los recursos de red, utilice el siguiente procedimiento de línea de órdenes. Si está configurando Sun Java System Application Server para un servicio que tiene maestros en diferentes nodos al mismo tiempo, vaya a ["Cómo instalar y configurar Sun Java System Application Server"](#page-20-0) [en la página 21.](#page-20-0)

### ▼ Cómo configurar y activar los recursos de red para una configuración a prueba de fallos

Si desea seguir estos pasos necesita la información siguiente sobre la configuración.

- Los nombres de los nodos del clúster que pueden controlar el servicio de datos.
- Los nombres de sistema que se usan para configurar el recurso de red que usan los clientes para acceder a Sun Java System Application Server. Normalmente, se configura este nombre de sistema al instalar el clúster. Consulte *Sun Cluster: Guía de conceptos para SO Solaris* si desea información sobre los recursos de la red.

**Nota –** Realice este procedimiento en cualquier miembro del clúster.

- **1. Conviértase en superusuario en un miembro del clúster.**
- **2. Verifique que todas las direcciones de red que utilice se hayan agregado a la base de datos del servicio de nombres.**

Esta verificación se debe realizar durante la instalación de Sun Cluster. Consulte el capítulo de planificación en *Software Sun Cluster: Guía de instalación para el sistema operativo Solaris*.

<span id="page-19-0"></span>**Nota –** Para evitar que se produzcan fallos al buscar servicios de nombres, cerciórese de que todos los nombres lógicos de servidor figuren en el archivo /etc/inet/hosts en todos los nodos del clúster. Configure la reasignación de servicios de nombres en el archivo /etc/nsswitch.conf en los servidores para comprobar los archivos locales antes de intentar acceder a NIS, NIS+ o DNS.

#### **3. Cree un grupo de recursos a prueba de fallos que contenga los recursos de aplicaciones y de red.**

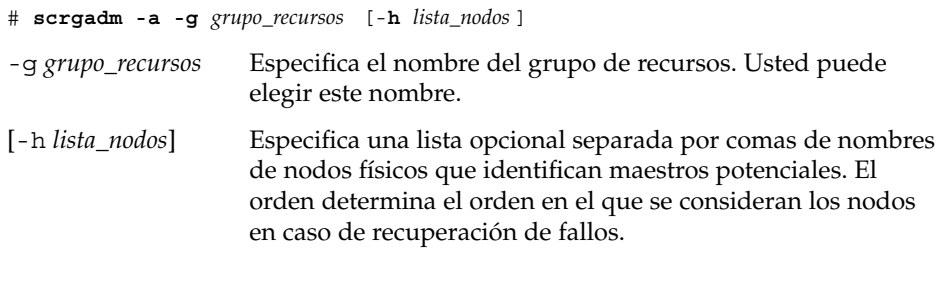

**Nota –** Utilice la opción -h para especificar el orden de la lista de nodos. Si todos los nodos del clúster son maestros potenciales, no es necesario usar la opción -h.

#### **4. Agregue los recursos de red al grupo de recursos.**

Utilice la siguiente orden para agregar un nombre lógico de servidor a un grupo de recursos.

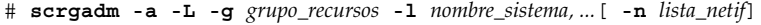

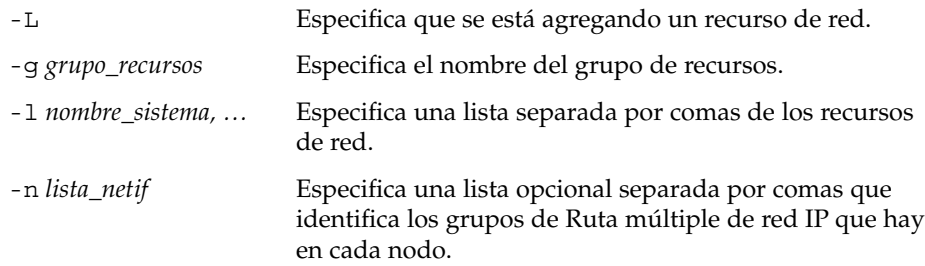

**Nota –** Cada elemento de *lista\_netif* debe tener la siguiente forma: netif@node. Se puede proporcionar netif como nombre del grupo de Ruta múltiple de red IP, como sc\_ipmp0. El nodo se puede identificar por su nombre o identificación, como sc\_ipmp0@1 o sc\_ipmp@phys-schost-1. Sun Cluster no admite la utilización del nombre del adaptador para netif.

<span id="page-20-0"></span>**5. Ejecute la orden scswitch para habilitar el grupo de recursos y ponga éste en línea.**

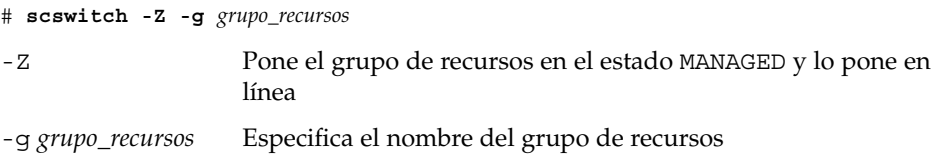

# Instalación y configuración de Sun Java System Application Server

Esta sección describe la instalación de Sun Java System Application Server. Sólo se incluyen la secciones específicas para Sun Cluster HA for Sun Java System Application Server. Consulte la documentación de [Sun Java System Application Server 7](http://docs.sun.com/db/coll/s1_asse_en) si desea conocer instrucciones detalladas sobre la instalación, incluidos los requisitos de las modificaciones.

Utilice el procedimiento siguiente para instalar Sun Java System Application Server.

### Cómo instalar y configurar Sun Java System Application Server

Esta sección describe cómo instalar y configurar Sun Java System Application Server.

- **1. Conviértase en superusuario en un miembro del clúster.**
- **2. Determine si está instalando Sun Java System Application Server en Solaris 8.**
	- Si no es el caso, vaya al [Paso 4.](#page-21-0)

Instalación y configuración de Sun Cluster HA for Sun Java System Application Server **21**

- <span id="page-21-0"></span>■ En caso afirmativo, realice las operaciones siguientes:
- **a. Ejecute la orden setup desde el directorio de instalación de Sun Java System Application Server en todos los nodos del clúster.**
- **b. Indique la ubicación predeterminada de las instancias de Sun Java System Application Server en el indicador de la orden setup.**

Coloque el directorio de configuración del servidor en un sistema local de archivos utilizando el directorio predeterminado, /var/opt/SUNWappserver7. Cuando se crean instancias de servidor

gestionadas por Sun Cluster, hay que especificar una ruta al sistema global o sistema de archivos HAStoragePlus. Asegúrese de que todos los maestros potenciales de una instancia de Sun Java System Application Server tengan acceso a los archivos de configuración de la instancia de Sun Java System Application Server.

**Nota –** Sun Cluster no puede utilizar el dominio creado por la orden setup.

- **3. Si va a instalar Sun Java System Application Server en Solaris 8 o si va a instalar la versión Sun Java System Application Server Enterprise Edition que no se suministra con Solaris 9, continúe con el Paso 5.**
- **4. Si está instalando Sun Java System Application Server incluido con Solaris 9, realice estas operaciones:**
	- **a. Instale los paquetes de Sun Java System Application Server en todos los nodos del clúster.**
	- **b. Identifique una ubicación en un sistema global de archivos, donde desee conservar los archivos de configuración del servidor de aplicaciones.**

Puede crear un directorio separado para este sistema de archivos.

**5. (Opcional) En todos los nodos, cree un vínculo al directorio de configuración del servidor del sistema global de archivos, desde el directorio de configuración predeterminado.**

Se puede crear un vínculo al directorio de configuración del servidor o especificar la ruta completa a la ubicación del sistema global de archivos al crear los dominios de Sun Java System Application Server en el [Paso 8.](#page-22-0)

*[Para crear un vínculo de Sun Java System Application Server incluido con Solaris 9]* #**ln -s /global/appserver /var/appserver**

*[Para crear un vínculo de Sun Java System Application Server no incluido con Solaris 9]* #**ln -s /global/appserver /var/opt/SUNWappserver7**

- <span id="page-22-0"></span>**6. Si está instalando Sun Java System Application Server en Solaris 8, vaya al Paso 8.**
- **7. Si está instalando Sun Java System Application Server incluido con Solaris 9, realice las siguientes operaciones en todos los nodos:**
	- **a. Enumere las secuencias de órdenes para el control de la ejecución de Sun Java System Application Server.**

```
# ls -1 /etc/rc?.d/*appserv
/etc/rc0.d/K05appserv
/etc/rc1.d/K05appserv
/etc/rc2.d/K05appserv
/etc/rc3.d/S84appserv
/etc/rcS.d/K05appserv
```
**b. Cambie el nombre de las secuencias de órdenes para el control de la ejecución de Sun Java System Application Server.**

Al renombrar las secuencias de control de ejecución, se inhabilitan las secuencias de control de ejecución START y STOP instaladas dentro del paquete SUNWasr (o el paquete SUNWasro si se instaló Sun Java System Application Server). Este paso es necesario puesto que Sun Cluster HA for Sun Java System Application Server inicia y detiene las instancias de Sun Java System Application Server después de haber configurado el servicio de datos.

# mv /etc/rc0.d/K05appserv /etc/rc0.d/k05appserv # mv /etc/rc1.d/K05appserv /etc/rc1.d/k05appserv # mv /etc/rc2.d/K05appserv /etc/rc2.d/k05appserv # mv /etc/rc3.d/S85appserv /etc/rc3.d/s85appserv # mv /etc/rcS.d/K05appserv /etc/rcS.d/k05appserv

**Nota –** El ejemplo anterior cambia la primera letra del nombre de la secuencia de control de ejecución de mayúscula a minúscula. No obstante, puede cambiar el nombre de las secuencias para que sean coherentes con sus normas habituales de administración.

**c. Verifique que haya cambiado el nombre de todas las secuencias de control de ejecución de Sun Java System Application Server.**

```
# ls -1 /etc/rc?.d/*appserv
/etc/rc0.d/k05appserv
/etc/rc1.d/k05appserv
/etc/rc2.d/k05appserv
/etc/rc3.d/s85appserv
/etc/rcS.d/k05appserv
```
**8. Cree un dominio con información de configuración en el sistema global de archivos.**

Instalación y configuración de Sun Cluster HA for Sun Java System Application Server **23**

```
# asadmin create-domain --path /global/appserver/domains \
--adminport=4848 --adminuser admin --adminpassword password scdomain
```
- **9. Inicie el servidor administrativo de dominios.**
	- # **/global/appserver/domains/scdomain/admin-server/bin/startserv**
- **10. Cree nuevas instancias de servidores de aplicaciones para dotarlos de alta disponibilidad con el servidor administrativo.**
- **11. Cree un directorio de registro en el disco local para cada nodo que utilice la instancia Sun Java System Application Server.**

Para que Sun Java System Application Server funcione correctamente, el directorio de registro debe situarse en todos los nodos del clúster, no en el sistema de archivos del clúster. Elija una ubicación en el disco local, que sea la misma para todos los nodos del clúster.

schost-1# **mkdir -p /var/***nombre\_ruta***/***dominio***/***instancia***/logs/**

**Nota –** Si prevé que va a haber archivos de registros grandes, asegúrese de que el sistema de archivos donde se encuentra el directorio tenga espacio suficiente para manejarlos.

- **12. Cambie la ubicación de Sun Java System Application Server PidLog para que refleje el directorio creado en el Paso 11. Para cambiar la ubicación, edite el archivo init.conf situado en el directorio de configuración del servidor.**
- **13. Cambie la ubicación de PID\_FILE en el archivo stopserv para que coincida con el valor de PidLog fijado en el Paso 12.**
- **14. Cambie la ubicación de los parámetros Log File, Log Root y Transaction Log Location para que reflejen el directorio creado en el Paso 11. Para cambiar estos parámetros, utilice la interfaz administrativa de Sun Java System Application Server. Consulte ["Configuring the Log Service"](http://docs.sun.com/source/816-7156/aglog.html#15134) en** *Sun Java System Application Server 7 Collection (Solaris Edition) Administrator's Guide* **si desea conocer las instrucciones.**
- **15. Cambie la ubicación del parámetro accesslog para que refleje el directorio creado en el Paso 11. Para cambiar este parámetro, emplee la utilidad asadmin. A continuación puede ver un ejemplo de la orden asadmin usada para cambiar la ubicación de accesslog, donde server1 es el nombre de la instancia del servidor de la aplicación. Consulte** *[Sun Java System Application Server 7](http://docs.sun.com/db/doc/816-7156) [Administrator's Guide](http://docs.sun.com/db/doc/816-7156)* **si desea conocer más instrucciones.**

```
% asadmin
asadmin> set server1.virtual-server.server1.property.accesslog=
"/var/pathname/domain/instance/logs/accesslog"
```
**24** Sun Cluster: Guía del servicio de datos para Sun Java System Application Server para SO Solaris • Mayo 2004, Rev. A

- <span id="page-24-0"></span>**16. Asegúrese de que cualquier nombre lógico de sistema que utilice el servidor de aplicaciones esté configurado y en línea.**
- **17. Si el servidor de aplicaciones está configurado como un servicio a prueba de fallos, configure la dirección IP del receptor de HTTP con la dirección IP lógica y el nombre de servidor con el nombre lógico de servidor. Si el servidor de aplicaciones se configura como un servicio con maestros en múltiples nodos, vaya al Paso 19.**

Esta operación se debe realizar en el nodo primario del sistema lógico.

- **18. Si el servidor de aplicaciones está configurado como servicio controlado en varios nodos, configure la dirección IP del receptor de HTTP como 0.0.0.0 y Return Server Name en localhost.**
- **19. Verifique que el receptor de HTTP devuelva el nombre de servidor correcto.**

Éste suele ser el nombre del sistema que utilizarán los clientes para acceder a los recursos del servidor de aplicaciones.

**20. Si éste está configurado como un servicio a prueba de fallos, configure el receptor de IIOP con la dirección IP lógica de la instancia Sun Cluster HA for Sun Java System Application Server, pero si está configurado como un servicio con maestros en múltiples nodos, vaya al Paso 21.**

Si el servidor administrativo debe ofrecer una alta disponibilidad, configure sólo el receptor de HTTP; aquél no tiene un receptor IIOP.

- **21. Inhabilite el inicio de Sun Java System Application Server del servidor Message Queue anulando la selección de Start Enable de los servicios bajo JMS.**
- **22. Inicie el servidor de aplicaciones con la orden startserv.**
	- # **/global/appserver/domains/scdomain/server1/bin/startserv**

Si el servidor no se inicia, corrija el problema. Consulte la documentación de [Sun](http://docs.sun.com/db/coll/s1_asse_en) [Java System Application Server 7](http://docs.sun.com/db/coll/s1_asse_en) si desea más información.

- **23. Detenga el servidor de aplicaciones con la orden stopserv.**
	- # **/global/appserver/domains/scdomain/server1/bin/stopserv**

Debe detener el servidor antes de continuar con el paso siguiente de la instalación y del proceso de configuración.

### <span id="page-25-0"></span>Uso de Sun Java System Application Server con HADB

Si desea usar Enterprise Edition de Sun Java System Application Server con HADB habilitado en un clúster, instale y configure el servicio de datos de Sun Cluster para Sun Java System HADB. Consulte *Sun Cluster Data Service for Sun Java System HADB Guide for Solaris OS* si desea conocer las instrucciones sobre los procedimientos.

## Instalación y configuración del módulo Sun Java System Web Server

Este procedimiento describe la instalación del módulo provisional para configurarlo con Sun Java System Application Server. Sólo se incluyen la secciones específicas para Sun Cluster HA for Sun Java System Application Server. Consulte la documentación de [Sun Java System Application Server7](http://docs.sun.com/db/coll/s1_asse_en) si desea conocer instrucciones detalladas sobre la instalación, incluidos los requisitos de las modificaciones.

- ▼ Cómo instalar y configurar el módulo Sun Java System Web Server
	- **1. Instale el módulo Sun Java System Web Server mediante la documentación de [Sun Java System Application Server 7.](http://docs.sun.com/db/coll/s1_asse_en)**
	- **2. ¿Está configurando Sun Cluster HA for Sun Java System Application Server como servicio de datos a prueba de fallos?**

Si este es el caso, la instalación en el Sun Java System Web Server de componente frontal es opcional.

- Si no es así, continúe con el Paso 3
- Si éste es el caso, configure el nombre del sistema lógico de Sun Java System Application Server como receptores en el archivo loadbalancer.xml y continúe con ["Planificación de la instalación y configuración de Sun Cluster HA](#page-26-0) [for Sun Java System Application Server"](#page-26-0) en la página 27.

```
<instance name="server1" enabled=true disable-timeout-in-minutes="60"
listeners="http://foo-lh:80/ " />
```
**3. ¿El servidor web se está ejecutando en el mismo clúster que el servidor de aplicaciones?**

- <span id="page-26-0"></span>■ Si no es así, continúe con el Paso 4
- En caso afirmativo, realice la operación siguiente y vaya a "Planificación de la instalación y configuración de Sun Cluster HA for Sun Java System Application Server" en la página 27:
- **a. Configure el módulo Sun Java System Web Server con las direcciones IP privadas del clúster como receptores en el archivo loadbalancer.xml.**

**<instance name="server1" enabled=true disable-timeout-in-minutes="60" listeners="http://172.16.193.1:80/ http://172.16.194.5:80/ " />**

**Nota –** En la configuración del módulo se deben utilizar las direcciones IP del adaptador del transporte de nodos. Si desea conocer estas direcciones IP, ejecute la orden scconf -p | less desde el nodo Sun Cluster principal. Observe que los nombres de sistema equivalentes, como clusternode1-priv no funcionan en esta configuración y no se deben usar.

**4. Configure el módulo Sun Java System Web Server con los nombres del sistema lógicos como receptores en el archivo loadbalancer.xml.**

**<instance name="server1" enabled=true disable-timeout-in-minutes="60" listeners=http://hosta:80/ http://hostb:80/ " />**

El ejemplo anterior presupone que las instancias de Sun Java System Application Server se configuran en los nodos uno y dos del puerto 80.

## Planificación de la instalación y configuración de Sun Cluster HA for Sun Java System Application Server

Esta sección plantea cuestiones sobre la planificación de la instalación y configuración de Sun Cluster HA for Sun Java System Application Server.

### Preguntas sobre la planificación de la configuración

Utilice las preguntas de esta sección para planificar la instalación y configuración de Sun Cluster HA for Sun Java System Application Server .

- <span id="page-27-0"></span>■ ¿Piensa ejecutar Sun Cluster HA for Sun Java System Application Server como servicio de datos a prueba de fallos o como servicio con maestros simultáneos en varios nodos?
- ¿Qué grupo de recursos usará en las direcciones de red, recursos de aplicaciones y las dependencias entre las direcciones de red y los recursos de las aplicaciones?
- $i$ Cuál es el nombre lógico de servidor que usan los clientes para acceder al servicio de datos?
- ¿Dónde residirán los archivos de configuración del sistema?

## Instalación de Sun Cluster HA for Sun Java System Application Server

Si no ha instalado los paquetes de Sun Cluster HA for Sun Java System Application Server durante la instalación inicial de Sun Cluster, siga este procedimiento para hacerlo. Hágalo en todos los nodos del clúster en el que está instalando los paquetes de Sun Cluster HA for Sun Java System Application Server.

Si va a instalar más de un servicio de datos de manera simultánea, siga el procedimiento que se indica en "Installing the Software" in *Sun Cluster Software Installation Guide for Solaris OS*.

### Cómo instalar los paquetes de Sun Cluster HA for Sun Java System Application Server con el programa Sun Java Enterprise System Common Installer

Puede ejecutar el programa Sun Java Enterprise System Common Installer con una interfaz de línea de órdenes (CLI) o una interfaz gráfica de usuario (GUI). El contenido y la secuencia de las instrucciones de ambas son similares.

Si desea completar este procedimiento, necesita CD-ROM Sun Java Enterprise System Common Installer.

- **1. Conviértase en superusuario en el nodo del clúster en el que está instalando los paquetes de Sun Cluster HA for Sun Java System Application Server.**
- **2. (Opcional) Si desea ejecutar el programa Sun Java Enterprise System Common Installer con una GUI, asegúrese de que haya configurado la variable de entorno**

#### **DISPLAY.**

**3. Cargue el CD-ROM de Sun Java Enterprise System Common Installer en la unidad de CD-ROM.**

Si el daemon de Volume Management vold(1M) está en ejecución y se ha configurado para gestionar dispositivos de CD-ROM, automáticamente monta el CD-ROM en el directorio /cdrom.

- **4. Vaya al directorio Sun Java Enterprise System Common Installer del CD-ROM.** Sun Java Enterprise System Common Installer se encuentra en este directorio.
	- # **cd /cdrom/Solaris\_sparc**
- **5. Inicie el programa Sun Java Enterprise System Common Installer.**

# **./installer**

**6. Cuando se le indique, acepte el acuerdo de licencia y la compatibilidad con el idioma adecuado.**

De manera predeterminada, la compatibilidad del idioma inglés está disponible.

**7. Seleccione Sun Cluster Agents para Sun Java System en los Servicios de disponibilidad y subcomponentes de Sun Cluster 3.1 y continúe.**

Esta selección contiene todos los servicios de datos de Sun Cluster disponibles para las aplicaciones de Sun Java System, incluido Sun Cluster HA for Sun Java System Application Server.

- **8. Cuando se le indique, seleccione el tipo de instalación.**
	- Si desea efectuar una mínima configuración en la instalación, seleccione Personalizada. Se le solicitará la información necesaria para la configuración.
	- Si sólo desea instalar los paquetes de servicios de datos, sin configuración, seleccione Mínima.
- **9. (Opcional) Si no desea registrar el producto ni recibir actualizaciones, desmarque la casilla Registro del producto.**
- **10. Siga las instrucciones de la pantalla para instalar los paquetes de Sun Cluster HA for Sun Java System Application Server en el nodo.**

El programa Sun Java Enterprise System Common Installer muestra el estado de la instalación. Cuando la instalación esté completa, el programa muestra un resumen de la instalación y los registros de la instalación.

**11. Salga del programa Sun Java Enterprise System Common Installer.**

Antes de salir del programa instalador, asegúrese de que Sun Cluster HA for Sun Java System Application Server se haya instalado satisfactoriamente. Compruebe la presencia del paquete mediante la orden siguiente:

# **pkginfo -l SUNWscs1as**

Instalación y configuración de Sun Cluster HA for Sun Java System Application Server **29**

- <span id="page-29-0"></span>**12. Descargue el Sun Java Enterprise System Common Installer CD-ROM de la unidad del CD-ROM.**
	- **a. Para asegurarse de que no se esté usando el CD-ROM, vaya a un directorio que** *no* **se encuentre en el CD-ROM.**
	- **b. Saque el CD-ROM.**
		- # **eject cdrom**

## Registro y configuración de Sun Cluster HA for Sun Java System Application Server

Los procedimientos siguientes describen cómo usar la orden scrgadm para registrar y configurar Sun Cluster HA for Sun Java System Application Server que se puede configurar como servicio de datos a prueba de fallos o como servicio controlado por muchos nodos simultáneamente.

**Nota –** Consulte "Tools for Data Service Resource Administration" in *Sun Cluster Data Services Planning and Administration Guide for Solaris OS* si desea información sobre el registro y la configuración de los servicios de datos.

Para realizar estos procedimientos, necesita la siguiente información sobre su configuración.

- El nombre del tipo de recurso de Sun Cluster HA for Sun Java System Application Server, SUNW.s1as.
- Los nombres de los nodos del clúster que pueden controlar el servicio de datos.
- Si configura Sun Cluster HA for Sun Java System Application Server como servicio de datos a prueba de fallos debe conocer el recurso de red que los clientes utilizan para acceder a Sun Cluster HA for Sun Java System Application Server. Normalmente, este recurso de red se configura al instalar el clúster. Consulte "Standard Versus Clustered Client/Server Configuration" in *Sun Cluster 3.1 Concepts Guide* para obtener información detallada sobre los recursos de la red.
- Los puertos donde recibe Sun Java System Application Server, incluidos los receptores de HTTP e IIOP.

<span id="page-30-0"></span>■ La ruta a los datos de configuración del servidor de la instancia de Sun Java System Application Server.

### ▼ Cómo registrar y configurar Sun Cluster HA for Sun Java System Application Server como servicio de datos a prueba de fallos

Siga estos pasos para completar una configuración a prueba de fallos de Sun Cluster HA for Sun Java System Application Server. También puede usar este procedimiento para configurar un servidor administrativo de dominio para que sea un recurso a prueba de fallos.

- **1. Conviértase en superusuario en un miembro del clúster.**
- **2. Agregue un grupo de recursos de Sun Java System Application Server si no ha realizado los pasos que se explican en ["Configuración y activación de los](#page-18-0) [recursos de red para las operaciones de recuperación de fallos"](#page-18-0) en la página 19.**

```
# scrgadm -a -g grupo_recursos [-h lista_nodos]
```
**3. Agregue el recurso de nombre lógico de servidor si no ha realizado los pasos que se explican en ["Configuración y activación de los recursos de red para las](#page-18-0) [operaciones de recuperación de fallos"](#page-18-0) en la página 19.**

# **scrgadm -a -L -g** *grupo\_recursos* **-l** *nombre\_sistema\_lógico*

**4. Registre el tipo de recurso del servicio de datos.**

# **scrgadm -a -t SUNW.s1as**

-a Agrega el tipo de recurso de servicio de datos

-tSUNW.s1as Especifica el nombre del tipo de recurso predefinido

**5. Agregue la instancia del recurso de servidor de aplicaciones al grupo de recursos a prueba de fallos creado para los recursos de red.**

```
# scrgadm -a -j recurso -g grupo_recursos \
-t SUNW.s1as \
-x Confdir_list=directorio_instalación /domains/dominio/servidor \
-y Network_resources_used= nombre_lógico_de_sistema \
-y Port_list=puerto/tcp,puerto /tcp \
-x Monitor_uri_list=http:// nombre_lógico_de_sistema[:puerto][/ruta]
```
El grupo de recursos que contiene los recursos de aplicación es el mismo que se creó para los recursos de red en "Creating a Resource Group" in *Sun Cluster Data Services Planning and Administration Guide for Solaris OS*.

-j *recurso*

Especifica el nombre del recurso de aplicación de Sun Java System Application Server.

-y Network\_resources\_used=*recurso\_red* Especifica una lista separada por comas de recursos de red en *grupo\_recursos*.

-tSUNW.s1as

Especifica el tipo de recurso que se va a agregar.

- -x Confdir\_list =*directorio\_instalación* **/domains/***dominio***/** *servidor* Especifica una ruta para el directorio de configuración de Sun Java System Application Server. La propiedad de extensión Confdir list es necesaria y debe tener exactamente una entrada.
- -y Port\_list =*número\_puerto/protocolo*

Especifica una lista separada por comas del número de puerto y el protocolo que se va a utilizar. Por ejemplo, 80/tcp. Si se establece Monitor Uri list el valor Port\_list es opcional.

-x Monitor\_Uri\_list =*nombre\_lógico\_servidor[:puerto][/ruta]* Especifica una lista separada por comas de URI desde los que Sun Cluster HA for Sun Java System Application Server realiza solicitudes. La propiedad de extensión Monitor\_Uri\_list es necesaria si no se fija la propiedad Port\_list.

#### **6. Ponga en línea el grupo de recursos.**

# **scswitch -Z -g** *grupo\_recursos*

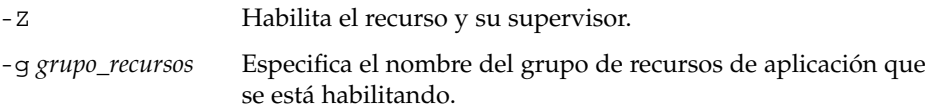

**7. Verifica que el grupo de recursos y el recurso de servidor de aplicaciones estén en línea.**

# **scstat -g** # **ps -ef**

### Ejemplo: registrar y configurar Sun Cluster HA for Sun Java System Application Server como servicio de datos a prueba de fallos

Este ejemplo muestra cómo registrar Sun Cluster HA for Sun Java System Application Server como servicio de datos a prueba de fallos.

```
Información de clúster
Nombres de nodo: phys-schost-1, phys-schost-2
Nombre lógico de servidor: schost-1
```
**32** Sun Cluster: Guía del servicio de datos para Sun Java System Application Server para SO Solaris • Mayo 2004, Rev.

```
Grupo de recursos: appsrv-rg (para todos los recursos)
Recursos: schost-1 (nombre lógico de servidor),
SUNW.s1as (recurso de aplicación Sun Java System Application Server)
(Crear un grupo de recursos a prueba de fallos)
# scrgadm -a -g appsrv-rg -h phys-schost-1,phys-schost-2
(Agregar un recurso de nombre lógico de servidor en el grupo de recursos)
# scrgadm -a -L -g appsrv-rg -l schost-1
(Registrar el tipo de recurso SUNW.s1as)
# scrgadm -a -t SUNW.s1as
(Crear un recurso Sun Java System Application Server y agregarlo al grupo de recursos)
# scrgadm -a -j appsrv-rs -g appsrv-rg \
-t SUNW.s1as \
-x Confdir_list=/global/appsrv/domains/scdomain/server1 \
-y Network_resources_used=schost-1 \
-y Port_list=80/tcp,3700/tcp \
-x Monitor_Uri_list=http://schost-1:80/servlet/monitor
(Poner el grupo de recursos de aplicación en línea)
```

```
# scswitch -Z -g appsrv-rg
```
### Ejemplo: registrar y configurar admin-server como servicio de datos a prueba de fallos

Este ejemplo muestra cómo configurar admin-server en el grupo de recursos a prueba de fallos creado en el ejemplo anterior.

```
Información del clúster
Nombres de los nodos: phys-schost-1, phys-schost-2
Nombre del sistema lógico: schost-1
Grupo de recursos: appsrv-rg (para todos los recursos)
Recursos: schost-1 (nombre del sistema lógico),
(Crear un recurso Sun Java System Application Server y añadirlo al grupo de recursos.)
# scrgadm -a -j admin-rs -g appserv-rg \
-t SUNW.s1as \
-x Confdir_list=/global/appsrv/domains/scdomain/admin-server \
-y Network_resources_used=schost-1 \
-y Port_list=4848/tcp \
-x Monitor_Uri_List=http://schost-1:4848
```
### <span id="page-33-0"></span>▼ Cómo registrar y configurar Sun Cluster HA for Sun Java System Application Server como servicio con maestros en múltiples nodos

Este procedimiento presupone que se han instalado los paquetes de servicios de datos durante la instalación inicial de Sun Cluster HA for Sun Java System Application Server. Si no se han instalado los paquetes Sun Java System Application Server dentro de la instalación inicial, vaya a ["Instalación de Sun Cluster HA for Sun Java System](#page-27-0) [Application Server"](#page-27-0) en la página 28 para instalar los paquetes de servicio de datos.

Antes de empezar a registrar y configurar Sun Cluster HA for Sun Java System Application Server como servicio con maestros en múltiples nodos simultáneamente, tenga presentes los siguientes requisitos.

- Debe tener instalado y configurado el módulo Sun Java System Web Server. Consulte ["Instalación y configuración del módulo Sun Java System Web Server"](#page-25-0) [en la página 26.](#page-25-0)
- Debe especificar al menos una entrada para la propiedad de extensión Monitor URI List. Si no hay aplicaciones desplegadas que haya que supervisar, use un Identificador uniforme de recursos (URI), como http://localhost/.

Consulte ["Información general sobre la configuración de múltiples maestros"](#page-13-0) [en la página 14](#page-13-0) para obtener información conceptual relacionada con este procedimiento.

**Nota –** No utilice la línea de órdenes de Sun Java System Application Server ni las herramientas de administración de la interfaz del usuario para iniciar o detener las instancias de Sun Java System Application Server. El servidor de administración de Sun Java System Application Server puede no mostrar el estado correcto de una instancia de servidor de aplicaciones que se haya configurado como servicio con maestros en múltiples nodos.

- **1. Conviértase en superusuario en uno de los nodos del clúster que aloje el servidor de aplicaciones.**
- **2. Agregue un grupo de recursos para Sun Java System Application Server.**

```
# scrgadm -a -g grupo_recursos \
-y Maximum_primaries=valor
-y Desired_primaries=valor
[-h nodelist]
```
**3. Registre el tipo de recurso para Sun Java System Application Server.**

# **scrgadm -a -t SUNW.s1as**

**34** Sun Cluster: Guía del servicio de datos para Sun Java System Application Server para SO Solaris • Mayo 2004, Rev. A

**4. Agregue la instancia de recurso de Sun Java System Application Server al grupo de recursos.**

```
# scrgadm -a -j recurso -g grupo_recursos -t SUNW.s1as -x
Confdir_list=directorio_instalación/domains/dominio/servidor -x
Monitor_Uri_List=http://localhost[:puerto][/ruta]
```

```
-j recurso
```
Especifica el nombre del recurso de aplicación de Sun Java System Application Server.

```
-t SUNW.s1as
```
Especifica el tipo de recurso que se va a agregar.

-x Confdir\_list =*directorio\_instalación/*dominios */dominio/servidor* Especifica una ruta para el directorio de configuración de Sun Java System Application Server. La propiedad de extensión Confdir\_list es necesaria y debe tener exactamente una entrada.

```
-x Monitor_Uri_list =localhost[:puerto][/ruta]
  Especifica los URI desde los que Sun Cluster HA for Sun Java System
  Application Server realiza solicitudes. Se requiere la propiedad de extensión
  Monitor Uri list.
```
#### **5. Verifique la instalación y configuración de la hilera web de componente frontal.**

Consulte ["Cómo instalar y configurar el módulo Sun Java System Web Server"](#page-25-0) [en la página 26](#page-25-0) para obtener información sobre los procedimientos.

#### **6. Habilite el grupo de recursos escalable y su supervisor.**

# **scswitch -Z -g** *grupo\_recursos*

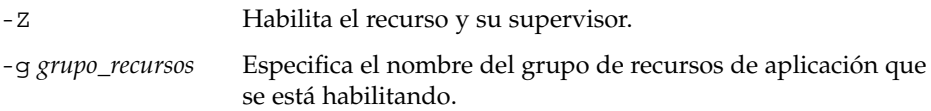

**EJEMPLO 1–1** registrar y configurar Sun Cluster HA for Sun Java System Application Server como servicio con maestros en múltiples nodos

Este ejemplo muestra cómo registrar Sun Cluster HA for Sun Java System Application Server como servicio con maestros en dos nodos simultáneamente.

```
Información de clúster
Nombres de nodo: phys-schost-1, phys-schost-2
Grupo de recursos: appsrv-rg (para todos los recursos)
```

```
(Crear un grupo de recursos escalables)
# scrgadm -a -g appserv-rg -y Maximum_primaries=2 \
-y Desired_primaries=2 -h phys-schost-1,phys-schost-2
```
*(Registrar el tipo de recurso SUNW.s1as)* # **scrgadm -a -t SUNW.s1as**

<span id="page-35-0"></span>**EJEMPLO 1–1** registrar y configurar Sun Cluster HA for Sun Java System Application Server como servicio con maestros en múltiples nodos (Continuación) como servicio con maestros en múltiples nodos *(Continuación)*

*(Crear un recurso Sun Java System Application Server y agregarlo al grupo de recursos)* # **scrgadm -a -j appsrv-rs -g appsrv-rg -t SUNW.s1as \ -x Confdir\_list=/global/appserver/domains/scdomain/server1 \ -x Monitor\_Uri\_list=http://localhost:8000/servlet/monitor**

*(Habilitar el grupo de recursos de aplicaciones)* # **scswitch -Z -g appsrv-rg**

# Configuración de las propiedades de extensión Sun Cluster HA for Sun Java System Application Server

Use la línea de órdenes scrgadm -x *parámetro*=*valor* para configurar las propiedades de la extensión cuando cree el recurso Sun Java System Application Server. Consulte la página de comando man SUNW.s1as(5M) si desea más información sobre las propiedades de la extensión. Consulte "Standard Properties" in *Sun Cluster Data Services Planning and Administration Guide for Solaris OS* si desea más información sobre todas las propiedades del servicio de datos de Sun Cluster.

La [Tabla 1–2](#page-36-0) describe las propiedades de la extensión que pueda configurar en Sun Cluster HA for Sun Java System Application Server. La única propiedad de extensión necesaria para crear un recurso Sun Cluster HA for Sun Java System Application Server es la propiedad Confdir list que especifica un directorio en el que residen los archivos de configuración de Sun Java System Application Server. Las entradas ajustables indican si se puede actualizar dinámicamente la propiedad o si sólo se puede actualizar en el momento de la creación.

**36** Sun Cluster: Guía del servicio de datos para Sun Java System Application Server para SO Solaris • Mayo 2004, Rev.

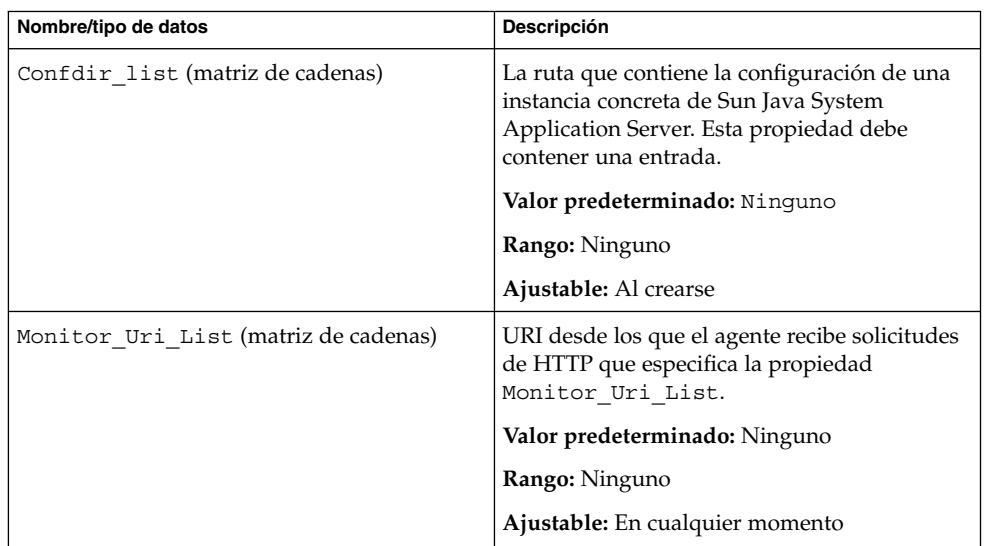

<span id="page-36-0"></span>**TABLA 1–2** Propiedades de extensión de Sun Cluster HA for Sun Java System Application Server

## Configuración del tipo de recurso SUNW.HAStoragePlus

El tipo de recurso SUNW.HAStoragePlus realiza las mismas funciones que SUNW.HAStorage y sincroniza las acciones entre el almacenamiento HA y el servicio de datos.

SUNW.HAStoragePlus tiene también una función adicional para hacer que el sistema local de archivos tenga una alta disponibilidad. La configuración del tipo de recurso SUNW.HAStoragePlus es opcional para Sun Cluster HA for Sun Java System Application Server.

Consulte las páginas de comando man SUNW.HAStoragePlus(1) y "Synchronizing the Startups Between Resource Groups and Disk Device Groups" in *Sun Cluster Data Services Planning and Administration Guide for Solaris OS* si desea información básica.

# <span id="page-37-0"></span>Verificación de la instalación y la configuración de Sun Cluster HA for Sun Java System Application Server

Esta sección describe cómo verificar la correcta instalación de Sun Cluster HA for Sun Java System Application Server.

### Cómo verificar la instalación y configuración de Sun Cluster HA for Sun Java System Application Server

- **1. Inicie Sun Java System Application Server bajo el control del software de Sun Cluster.**
	- # **scswitch -Z -g** *grupo\_recursos*
- **2. Conéctese a Sun Java System Application Server con un navegador web y verifique que el software Sun Java System Application Server funcione correctamente.**
- **3. Ejecute la orden scswitch para poner el grupo de recursos en otro nodo del clúster, por ejemplo,** *nodo2***.**

```
# scswitch -z -g grupo_recursos -h nodo2
```
- **4. Compruebe que el grupo de recursos y el recurso Sun Java System Application Server estén en línea.**
	- # **scstat -g** # **ps -ef**
- **5. Repita el Paso 2 y el Paso 3 en todos los principales potenciales de los grupos de recursos de Sun Java System Application Server.**

**Nota –** Después de la instalación, utilice sólo la orden de administración de clústers scswitch(1M) para iniciar y detener manualmente Sun Java System Application Server. Después de iniciar Sun Java System Application Server, se ejecuta bajo el control del software Sun Cluster.

# <span id="page-38-0"></span>Funcionamiento del supervisor de fallos de Sun Cluster HA for Sun Java System Application Server

Esta sección explica el supervisor de fallos de Sun Cluster HA for Sun Java System Application Server.

Esta sección proporciona la información siguiente.

- Descripción de la función de análisis del supervisor de fallos de Sun Cluster HA for Sun Java System Application Server.
- Condiciones, mensajes y acciones de recuperación asociados a un análisis no satisfactorio.
- Condiciones y mensajes asociados a un análisis satisfactorio.

### Propiedades de extensión

El supervisor de fallos de Sun Cluster HA for Sun Java System Application Server usa las siguientes propiedades de extensión. Debe poder ajustarlas.

**TABLA 1–3** Propiedades de extensión de Sun Cluster HA for Sun Java System Application Server

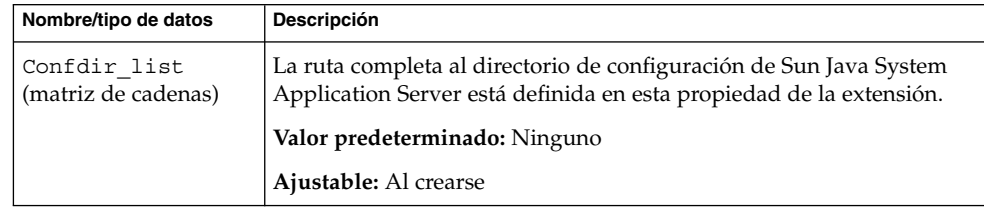

<span id="page-39-0"></span>**TABLA 1–3** Propiedades de extensión de Sun Cluster HA for Sun Java System Application Server *(Continuación)*

| Nombre/tipo de datos            | Descripción                                                                                                    |
|---------------------------------|----------------------------------------------------------------------------------------------------|
| Monitor Uri List<br>(secuencia) | Un URI o una lista de URI que puede usar el supervisor de fallos para<br>comprobar el funcionamiento de Sun Java System Application Server.<br>El supervisor de fallos comprueba el servidor de aplicaciones con una<br>operación HTTP GET en el URI. La propiedad de extensión<br>Monitor Uri List se puede usar para analizar el funcionamiento<br>de la aplicación desplegada. Analice las aplicaciones desplegadas<br>estableciendo la propiedad en uno o varios URI servidos por<br>aplicaciones utilizadas en Sun Java System Application Server. Si el<br>código de retorno del servidor es HTTP 500 (Internal Server Error) o<br>si la conexión falla, el análisis entrará en acción. Consulte el método<br>de análisis para obtener más detalles.<br>Valor predeterminado: Nulo<br>Ajustable: En cualquier momento |

### Análisis de funciones y algoritmos

El análisis de Sun Cluster HA for Sun Java System Application Server envía una solicitud al servidor para consultar el estado del servidor Sun Java System Application Server. El análisis realiza los pasos siguientes:

- 1. Analiza la instancia de Sun Java System Application Server según el valor de tiempo de espera establecido con la propiedad de recurso Probe timeout.
- 2. Se conecta a la dirección IP y las combinaciones de puerto definidas por la configuración de recursos de red y la configuración de Port\_list del grupo de recursos. Si el recurso está configurado sin un Port\_list vacío, se omite este paso. Si la conexión es satisfactoria, el análisis se desconecta. Si la conexión no es satisfactoria, el fallo se registra.

Un tráfico pesado en la red, una carga elevada del sistema o una configuración errónea pueden hacer que falle la consulta. La configuración errónea se puede producir si no se ha configurado el servidor Sun Java System Application Server para que reciba en todas las combinaciones de direcciones IP y puertos analizados. El servidor Sun Java System Application Server debe atender a todos los puertos de cada dirección IP que se especifique para el recurso.

3. Se conecta al servidor Sun Java System Application Server y realiza una comprobación de HTTP 1.1 GET enviando una solicitud de HTTP y recibiendo una respuesta en cada uno de los URI de Monitor\_Uri\_List.

El resultado de las solicitudes de HTTP puede ser no satisfactorio o satisfactorio. Si todas las solicitudes reciben satisfactoriamente una respuesta del servidor Sun Java System Application Server, el análisis retorna y realiza el siguiente ciclo de análisis y reposo.

**<sup>40</sup>** Sun Cluster: Guía del servicio de datos para Sun Java System Application Server para SO Solaris • Mayo 2004, Rev. A

Un tráfico pesado en la red, una carga elevada del sistema o una configuración errónea pueden hacer que la operación HTTP GET falle. La configuración errónea de la propiedad Monitor\_Uri\_List puede provocar un fallo si un URI en Monitor Uri List incluye un puerto o nombre de sistema incorrecto. Por ejemplo, si la instancia de servidor de aplicaciones está recibiendo en un sistema lógico schost-1 y se especificó el URI como http://schost-2/servlet/monitor, el análisis intentará ponerse en contacto con schost-2 para solicitar /servlet/monitor.

4. Registra un fallo en el registro histórico si la respuesta al análisis no se recibe dentro del límite de Probe\_timeout. El análisis considera que este escenario no ha sido satisfactorio en la parte del servicio de datos de Sun Java System Application Server. Un fallo en el análisis de Sun Java System Application Server puede ser un fallo completo o parcial.

Si la respuesta al análisis se recibe dentro del límite de Probe\_timeout, se comprueba el código de respuesta de HTTP. Si el código de respuesta es 500 "Internal Server Error", el análisis se considera totalmente insatisfactorio. El resto de los códigos de respuesta no se tienen en cuenta.

A continuación se indican análisis totalmente insatisfactorios.

■ El siguiente mensaje de error se recibe cuando no se puede conectar al servidor. %s indica el nombre del sistema y %d indica el número de puerto.

Failed to connect to the host <%s> and port <%d>. Receiving a response code of 500 "Internal Server Error" HTTP GET Response Code for probe of %s is 500. Failover will be in progress

■ El siguiente mensaje de error se recibe cuando no se puede enviar satisfactoriamente la secuencia de análisis al servidor. El primer %s indica el nombre de sistema, el %d indica el número de puerto y el segundo %s indica más detalles sobre el error.

Write to server failed: server %s port %d:

5. El supervisor acumula fallos parciales que se producen en la configuración de la propiedad de recursos Retry\_interval hasta que equivalen a un fallo completo.

A continuación se indican fallos parciales de análisis:

■ El siguiente mensaje de error se recibe cuando hay un fallo de desconexión antes de que finalice el tiempo de Probe\_timeout. El primer %d indica el número de puerto y %s indica el nombre del recurso.

Failed to disconnect from port %d of resource %s.

- No poder completar todos los pasos del análisis en el tiempo Probe timeout es un fallo parcial.
- El siguiente mensaje de error se recibe cuando no se pueden leer los datos del servidor por otros motivos. El primer %s indica el nombre de servidor y %d indica el número de puerto. El segundo %s indica más detalles sobre el error.

Failed to communicate with server %s port %d: %s

6. Basado en el historial de fallos, un fallo puede provocar un reinicio local o una recuperación de fallos del servicio de datos.

**42** Sun Cluster: Guía del servicio de datos para Sun Java System Application Server para SO Solaris • Mayo 2004, Rev.

# <span id="page-42-0"></span>Índice

### **A**

análisis de mensajes de error de fallos, [40](#page-39-0) archivo /etc/inet/hosts, [20](#page-19-0) init.conf, archivo, [24](#page-23-0) /var/opt/appserver, [22](#page-21-0) /var/opt/SUNWappserver7, [22](#page-21-0) asadmin, orden, create-domain, [23](#page-22-0) asadmin, utilidad, [13](#page-12-0)

### **C**

cambio de nombre de las secuencias de control de ejecución, /etc/rc0.d/k05appserv, [23](#page-22-0) configuración recursos de la red, [19](#page-18-0) Sun Cluster HA for Sun Java System Application Server a prueba de fallos, [31](#page-30-0) Sun Cluster HA for Sun Java System Application Server como servicio controlado en varios nodos, [34](#page-33-0) tipo de recurso SUNW.HAStoragePlus, [37](#page-36-0) configuración de recursos de la red, [19](#page-18-0) configuración de varios archivos maestros, [34](#page-33-0)

### **E**

escalable, *Ver* configuración de varios archivos maestros /etc/inet/hosts, archivo, [20](#page-19-0)

/etc/nsswitch, archivo, [20](#page-19-0)

### **I**

información general de múltiples maestros, [14](#page-13-0) información general sobre una configuración a prueba de fallos, [13](#page-12-0) inhabilitación de START y STOP, /etc/rc0.d/k05appserv, [23](#page-22-0) init.conf, archivo, [24](#page-23-0) instalación módulo Sun Java System Web Server, [26](#page-25-0) Sun Cluster HA for Sun Java System Application Server mediante el programa Sun Java Enterprise System Common Installer, [28](#page-27-0) Sun Java System Application Server, [21](#page-20-0)

### **O**

órdenes asadmin, [23](#page-22-0) información sobre el nodo, [9](#page-8-0) scswitch, [21](#page-20-0) setup, [22](#page-21-0) startserv, [24,](#page-23-0) [25](#page-24-0) stopserv, [25](#page-24-0)

### **P**

parámetros PidLog, [24](#page-23-0) planificar instalación de Sun Cluster HA for Sun Java System Application Server, [27](#page-26-0) Sun Java System Application Server, instalación, [17](#page-16-0) programa Sun Java Enterprise System Common Installer, [28](#page-27-0) propiedades de la extensión, [39](#page-38-0) prtconf -v, orden, [9](#page-8-0) prtdiag -v, orden, [9](#page-8-0) psrinfo -v, orden, [9](#page-8-0)

### **T**

tipo de recurso SUNW.HAStoragePlus, configuración de Sun Cluster HA for Sun Java System Application Server, [37](#page-36-0)

### **V**

/var/opt/appserver, archivo, [22](#page-21-0) /var/opt/SUNWappserver7, archivo, [22](#page-21-0)

### **R**

restricciones, [17](#page-16-0) restricciones en la configuración, [17](#page-16-0)

### **S**

scinstall -pv, orden, [9](#page-8-0) scswitch, orden, [21](#page-20-0) setup, orden, [22](#page-21-0) showrev –p, orden, [9](#page-8-0) startserv, orden, [24,](#page-23-0) [25](#page-24-0) stopserv, orden, [25](#page-24-0) Sun Cluster HA for Sun Java System Application Server configuración a prueba de fallos, [31](#page-30-0) configuración de varios archivos maestros, [34](#page-33-0) información general, [12](#page-11-0) mapa de tareas de la instalación, [16](#page-15-0) propiedades de la extensión, [36,](#page-35-0) [39](#page-38-0) supervisor de fallos, [39](#page-38-0) Sun Java System Application Server instalación, [17,](#page-16-0) [21](#page-20-0) Sun Java System HADB, [26](#page-25-0) Sun Java System Web Server, módulo, instalación, [26](#page-25-0) supervisor de fallos, [39](#page-38-0)

**44** Sun Cluster: Guía del servicio de datos para Sun Java System Application Server para SO Solaris • Mayo 2004, Rev. A